# KOHA

# Patrons Managements

Presented by: CSIR-KNOWGATE

**KNOWGATE Email:** 

csirknowgate@niscair.res.in KNOWGATE Website: knowgate.niscair.res.in

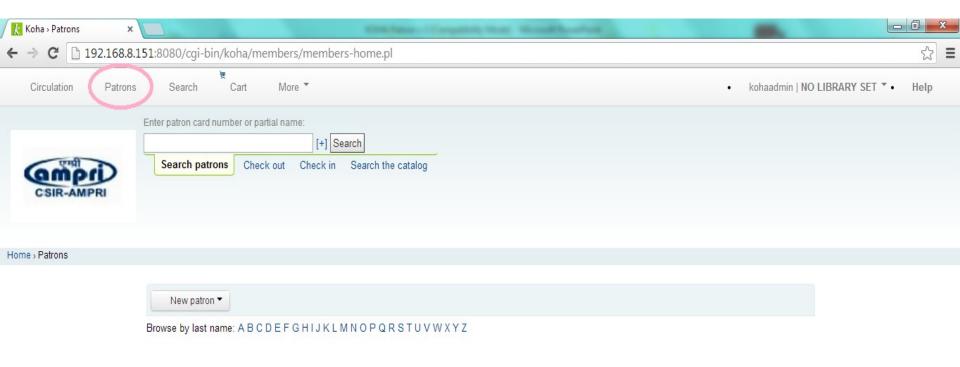

# **KOHA: Patrons Managements More > Administration > Patrons &**

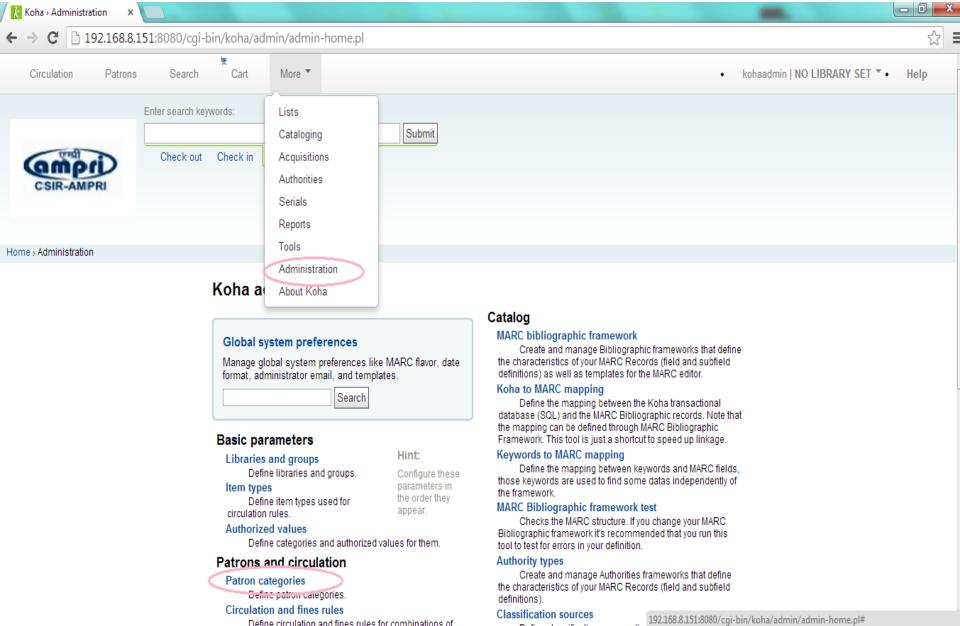

- Add Patron Category
- Add Patron Attribute
- Add a new patron
- Add a Staff Patron
- Add a Statistical Patron
- Editing Patrons
- Patron Search
- Patron Permission
- Patron Information

### Add Patron Category

- Add Patron Attribute
- Add a new patron
- Add a Staff Patron
- Add a Statistical Patron
- Editing Patrons
- Patron Search
- Patron Permission
- Patron Information

- Patron categories allow you to organize your patrons into different roles, age groups, and patron types
  - More > Administration > Patrons & Circulation > Patron
     Categories
  - To add a new patron category click 'New Category' at the top of the page
  - Six main Patron Categories Types are:
     Adult, Child, Staff, Organizational, Professional, Statistical

#### **New category**

|                           | n:                                  |         |         |               |               |  |
|---------------------------|-------------------------------------|---------|---------|---------------|---------------|--|
| Enrollment perio          | Choose of                           | one     |         |               |               |  |
|                           | In months                           |         | mo      | onths         | I             |  |
| Age require               | d: years                            |         |         |               |               |  |
| Upperage lim              | it: years                           |         |         |               |               |  |
| Enrollment fe             | e: 0.00                             |         |         |               |               |  |
| Overdue noti              |                                     |         |         |               |               |  |
| Lost items in sta<br>clie |                                     |         | •       |               |               |  |
| Hold fe                   | e: 0.00                             |         |         |               |               |  |
| Category typ              | e: Select a cate                    | ory typ | ю :     |               |               |  |
|                           |                                     | or thi  | s patro | on category   |               |  |
| fault messagi             | ng preferences t                    |         |         |               | Do not notify |  |
| fault messagi             | ng preferences f<br>Days in advance | SMS     | Email   | Digests only? |               |  |
| fault messagi             | Days in advance                     | SMS     | Email   | Digests only? | 0             |  |
|                           | Days in advance                     |         |         |               |               |  |
| Advance notice            | Days in advance                     | 0       | 0       | 0             | 0             |  |
| Advance notice            | Days in advance                     | 0       | 0       | -             | 0             |  |

- The 'Category Code' is an identifier for your new code. (The category code is limited to 10 characters (numbers and letters))
- Enter a plain text version of the category in the 'Description' field
- Enrollment period (in months) should be filled in if you have a limited enrollment period for your patrons (eg. Student cards expire after 9 months or until a specific date)
- Some patron categories can have a minimum age (in years) requirement associated with them, enter this age in the 'Age required'

- Patron categories can also have a maximum age (in years) associated with them (such as children), enter this age in the 'Upperage limit'
- If you charge a membership fee for your patrons (such as those who live in another region) you can enter that in the 'Enrollment fee' field
- If you want your patron to receive overdue notices, set the 'Overdue notice required' to 'Yes'
- You can decide on a patron category basis if lost items are shown in the staff client by making a choice from the 'Lost items in staff client' pull down

- If you charge patrons for placing holds on items, enter the fee amount in the 'Hold fee' field
- In the 'Category type' field choose one of the six main parent categories
- Finally you can assign advanced messaging preferences by default to a patron category

- Add Patron Category
- Add Patron Attribute
- Add a new patron
- Add a Staff Patron
- Add a Statistical Patron
- Editing Patrons
- Patron Search
- Patron Permission
- Patron Information

### Patron Attributes Types

- Patron attributes can be used to define custom fields to associate with your patron records. In order to enable the use of custom fields you need to set the ExtendedPatronAttributes system preference
  - More > Administration > Patrons & Circulation > Patron attribute types
- A common use for this field would be for a student ID number or a Driver's license number

|       | atron Attribute |        |       |
|-------|-----------------|--------|-------|
| Patro | n Attribu       | te Ty  | pes   |
| Code  | Description     | Acti   | ons   |
| STUID | Student ID      | Edit D | elete |

### Adding Patron Attributes

To add a new Patron Attribute Type, click the 'New Patron Attribute Type' button at the top of

the page

| type code:                            |                                                                                                    |  |  |  |  |
|---------------------------------------|----------------------------------------------------------------------------------------------------|--|--|--|--|
| Description:                          |                                                                                                    |  |  |  |  |
| Repeatable:<br>be changed after an a  | Check to let a patron record have multiple values of this attribute. This setting cannot ttribute is defined.                                                                                |  |  |  |  |
|                                       | If checked, attribute will be a unique identifier — if a value is given to a patron record, it be given to a different record. This setting cannot be changed after an attribute is defined. |  |  |  |  |
| Allow password:                       | Check to make it possible to associate a password with this attribute.                                                                                                    |  |  |  |  |
| Display in OPAC:                      | Check to display this attribute on a patron's details page in the OPAC.                                                                                                    |  |  |  |  |
| Searchable:                           | Check to make this attribute staff_searchable in the staff patron search.                                                                                                    |  |  |  |  |
| Display in<br>check-out:              | Check to show this attribute in patron check-out.                                                                                                    |  |  |  |  |
| Authorized value                      | Authorized value category; if one is selected, the patron record input                                                                                                    |  |  |  |  |
| category:<br>authorized value list is | page will only allow values to be chosen from the authorized value list. However, an anot enforced during batch patron import.                                                               |  |  |  |  |
| Category:                             | Choose one to limit this attribute to one patron type. Please                                                                                                    |  |  |  |  |
| eave blank if you war                 | t these attributes to be available for all types of patrons.                                                                                                    |  |  |  |  |
| Class:                                | Group attributes types with a block title (based on Authorised values)                                                                                                    |  |  |  |  |
| category 'PA_CLASS'                   |                                                                                                    |  |  |  |  |

### Edit/Delete Patron Attributes

- Each patron attribute has an edit and a delete link beside it on the list of attributes
- Some fields in the attribute will not be editable once created:
  - Patron attribute type code
  - Repeatable
  - Unique identifier
- You will be unable to delete an attribute if it's in use

Could not delete patron attribute type "STUID" - it is in use by 3 patron records

- Add Patron Category
- Add Patron Attribute

### Add a new patron

- Add a Staff Patron
- Add a Statistical Patron
- Editing Patrons
- Patron Search
- Patron Permission
- Patron Information

- Patrons are added by going to the 'Patrons' module
  - Get there: Patrons
- Once there you can add a new patron
  - Olick 'New'
- The fields that appear on the patron add form can be controlled by editing the BorrowerUnwant-edField system preference

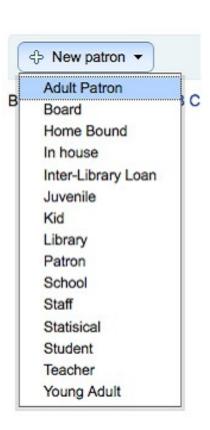

First enter the identifying information regarding your patron

# Add Patron patron Patron identity Salutation: Sumame: Required First name: Required Date of birth: (MMDD07777) Initials: Other name: Female Male NIA NIA

- Required fields are defined in the BorrowerMandatoryField system
- Salutation is populated by the BorrowersTitles system preference

First enter the identifying information regarding

your patron

| Main address     |                        |
|------------------|------------------------|
| Address:         |                        |
| Address 2:       |                        |
| City:            | or choose ÷            |
| State:           |                        |
| Zip/Postal code: |                        |
| Contact          |                        |
| Primary phone:   |                        |
|                  | Shows on transit slips |
| Secondary phone: |                        |
| Other phone:     |                        |
| Primary email:   |                        |
|                  | Shows on transit slips |
| Secondary email: |                        |
| Fax:             |                        |
|                  |                        |

- For contact information, note that the primary phone and email addresses are the ones that appear on notices and slips printed during circulation (receipts, transfer slips and hold slips)
- The primary email is also the one that overdue notices and other messages go to

If this patron is a child, you will be asked to attach the child patron to an adult patron

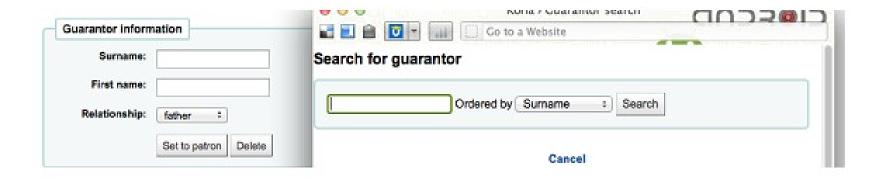

- Click 'Set to Patron' to search your system for an existing patron.
- If the Guarantor is not in the system, you can enter the first and last name in the fields avail-able
- The relationships are set using the borrowerRelationship system preference

If this patron is a professional, you will be asked to attach the patron to an organizational patron

| Guarantor inform   | ation         |        |
|--------------------|---------------|--------|
| Organization name: |               |        |
|                    | Set to patron | Delete |

Click 'Set to Patron to search your system for an existing patron

Each patron can have an alternate contact

 An alternate contact could be a parent or guardian. It can also be used in academic settings to store the patron's home address

| Alternate address | 8 |  |
|-------------------|---|--|
| Address:          | _ |  |
| Address 2:        |   |  |
| City:             |   |  |
| State:            |   |  |
| Zip/Postal code:  |   |  |
| Country:          |   |  |
| Phone:            |   |  |
| Email:            |   |  |
| Contact note:     |   |  |
|                   |   |  |
| Alternate contact |   |  |
| Surname:          |   |  |
| First name:       |   |  |
| Address:          |   |  |
| Address 2:        |   |  |
| City:             |   |  |
| State:            |   |  |
| Zip/Postal code:  |   |  |
| Country:          |   |  |
| Phone:            |   |  |

The library management section includes values that are used within the library

| d number: | 24535000001954 | Required |  |  |
|-----------|----------------|----------|--|--|
| Library:  | South Branch : |          |  |  |
| Category: | Patron         |          |  |  |
| Sort 1:   |                |          |  |  |
| Sort 2:   |                | 7        |  |  |

- The card number field is automatically calculated if you have the autoMemberNum system preference set that way.
- If you accidentally chose the wrong patron category at the beginning you can fix that here
- Sort 1 and 2 are used for statistical purposes within your library

Next, the Library Setup section includes additional library settings

| Library set-up                                |                                                             |
|-----------------------------------------------|-------------------------------------------------------------|
| Registration date:                            | 06/28/2012                                                  |
| Expiry date (leave<br>blank for auto<br>calc) | (MM/DD/YYYY)                                                |
| OPAC note:                                    |                                                             |
|                                               | This message appears on this patron's user page in the OPAC |
| Circulation note:                             |                                                             |
|                                               |                                                             |
|                                               | This message displays when checking out to this patron      |
| OPAC/Staff login                              |                                                             |
| Username:                                     |                                                             |
| Password:                                     | Minimum password length: 4                                  |
| Confirm password:                             |                                                             |

- The registration date will automatically be filled in with today's date
- If your patron cards expire (based on your patron category settings) the Expiry date will automatically be calculated
- The OPAC Note is a note for the patron it will appear in the OPAC on the patron's record
- The Circulation Note is meant solely for your library staff and will appear checking out to Ronnie Ballard (23529000139858)

  Patron Checking out to Ronnie Ballard (23529000139858)

  Enter item barcode:

  Check Out

  Specify due date (MM/DD/YYYY):

  Remember for session: Clear

  Messages:

  Add a new message
- The Staff/OPAC asks for the username and password to be used by the patron (and/or staff member) to log into their account in the OPAC and for staff to log in to the staff client. (Staff will only be able to use this log in info to log in to the staff client if they have the necessary permissions)

If you have set additional patron attributes up, these will appear next

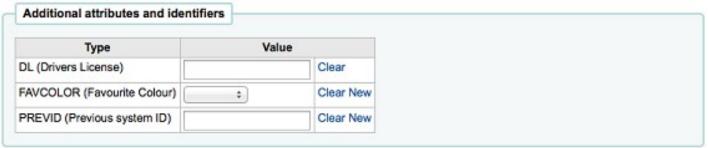

Finally, if you have EnhancedMessagingPreferences set to 'allow,' you can choose the messaging preferences for

this patron

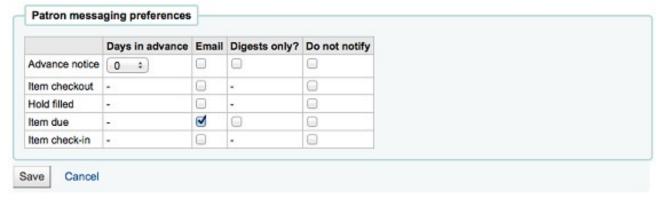

- These preference can be altered by the patron via the OPAC
- These preferences will override any you set via the patron categories
- Once finished, click 'Save'

If the system suspects this patron is a duplicate of another it will warn you

| Duplicate suspected |                 |               |  |  |  |  |  |
|---------------------|-----------------|---------------|--|--|--|--|--|
| <u>Deta</u>         | Duplicate ? Yes | No, it is not |  |  |  |  |  |

If you have set a minimum or upper age limit on the patron category and are requiring that the birth date be filled in, Koha will warn you if the patron you're adding is too old or young for the patron category you have selected:

The following fields are wrong. Please fix them.

 Patron's age is incorrect for their category. Ages allowed are 5-17.

- Add Patron Category
- Add Patron Attribute
- Add a new patron
- Add a Staff Patron
- Add a Statistical Patron
- Editing Patrons
- Patron Search
- Patron Permission
- Patron Information

- All staff members must be entered into Koha as patrons of the 'Staff' type. Follow the steps in Add a Patron to add a staff member
- ▶ To give the staff member permissions to access the staff client, follow the steps in Patron Permissions
- Remember to assign your staff secure usernames and passwords since these will be used to log into the staff client

- Add Patron Category
- Add Patron Attribute
- Add a new patron
- Add a Staff Patron
- Add a Statistical Patron
- Editing Patrons
- Patron Search
- Patron Permission
- Patron Information

- Add Patron Category
- Add Patron Attribute
- Add a new patron
- Add a Staff Patron
- Add a Statistical Patron
- Editing Patrons
- Patron Search
- Patron Permission
- Patron Information

- One way to track use of in house items is to "check out" the materials to a statistical patron
- The "check out" process doesn't check the book out, but instead tracks an in house use of the item
- To use this method for tracking in house use you first will need a patron category set up for your Statistical patron

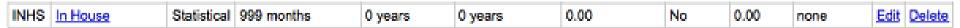

- Next, you will need to create a new patron of the statistical type
- Next, follow the steps put forth in the 'Add a new Patron' section of this manual. Since this patron is not a real person, simply fill in the required fields, the correct library and nothing else
- To learn about other methods of tracking in house use visit the Tracking inhouse use section of this manual

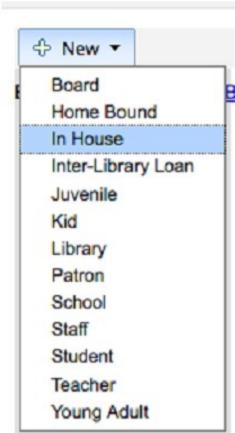

- Add Patron Category
- Add Patron Attribute
- Add a new patron
- Add a Staff Patron
- Add a Statistical Patron

### Editing Patrons

- Patron Search
- Patron Permission
- Patron Information

- Patrons in Koha can be edited using one of many edit buttons
- To edit the entire patron record simply click the 'Edit' button at the top of the patron record

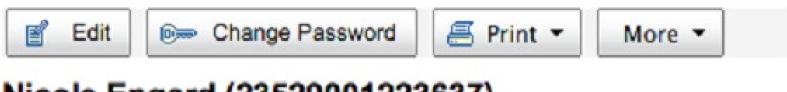

Nicole Engard (23529001223637)

To edit the entire patron record simply click the 'Edit' button at the top of the patron record

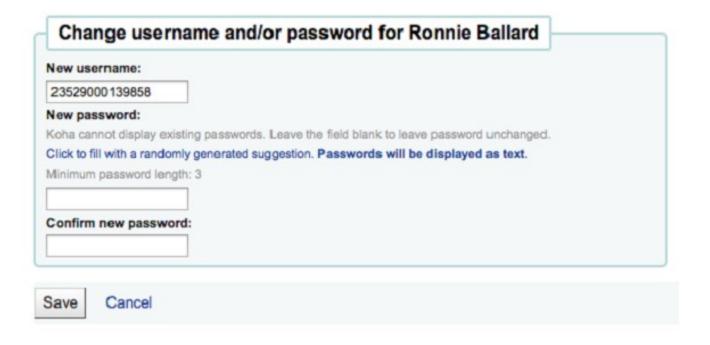

To edit a specific section of the patron record (for example the Library Use section) click the 'Edit' link below the section

| Library use        |              |
|--------------------|--------------|
| Card number:       | 9876543456   |
| Borrowernumber:    | 53           |
| Category:          | Juvenile (J) |
| Registration date: | 02/18/2011   |
| Expiration date:   | 05/18/2019   |
| Library:           | Fairfield    |
| Privacy Pref:      | Never        |
| Username:          | beau         |
| Password:          | ******       |
| Edit               |              |

A patron image can be added by browsing for the image on your machine from the 'Manage Patron Image' section

- This form will not appear if you have th
- To add patron images in bulk, use the L

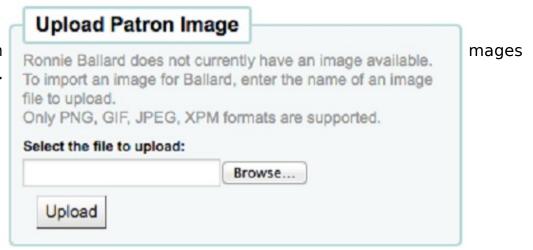

▶ Patrons can also be blocked from checking items out by setting Patron Flags

 If you would like your the 'Gone no Address

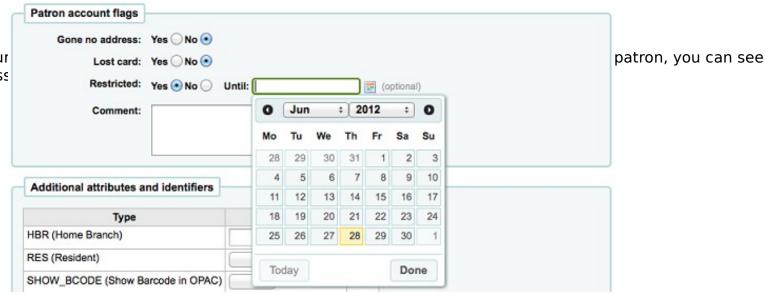

#### Cannot Check Out!

Address: Patron's address in doubt

 If you would like to bar a patron from the library you can set the 'Restricted' flag

(This flag can automatically be set with the Overdue/Notice Status Triggers)

#### Cannot Check Out!

Restricted: Patron's account is restricted Lift restriction

 If you enter in a date and/or note related to the restriction you will see that in the restricted message as well

- o If the patron reports that they have lost their card you can set the 'Lost Card' flag to prevent som Cannot check out!
  - Restricted: Patron's account is restricted until 02/29/2012 with the comment "blocked due to trouble in the library" Lift restriction

#### Cannot Check Out!

Lost: Patron's card is lost

- Add Patron Category
- Add Patron Attribute
- Add a new patron
- Add a Staff Patron
- Add a Statistical Patron
- Editing Patrons

#### Patron Search

- Patron Permission
- Patron Information

Clicking on the link to the Patron module will bring you to a search/browse screen for patrons
 From here you can search for a patron

 Depending on what you have chosen for the 'Search fields' you can search for patrons in various different ways

| Ent | er patron card number | er or partial nan | ne:        |         |               |          |           |                    |   |        |
|-----|-----------------------|-------------------|------------|---------|---------------|----------|-----------|--------------------|---|--------|
|     |                       |                   | [+] Search | fields: | Standard      | <b>‡</b> | Order by: | Surname, Firstname | + | Search |
|     | Search patrons        | Check out         | Check in   | Searc   | h the catalog |          |           |                    |   |        |

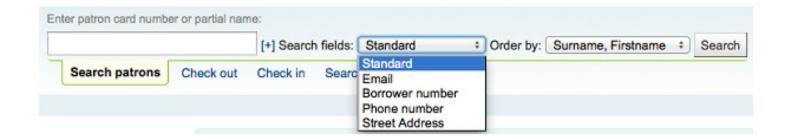

- Clicking on the link to the Patron module will bring you to a search/browse screen for patrons
  - If you want to filter your results to a specific branch or category, you can click the plus sign [+] to the right of the search box
  - O You can also choose how your results will be sorted by using the 'Order by' pull down menu at the end of the form

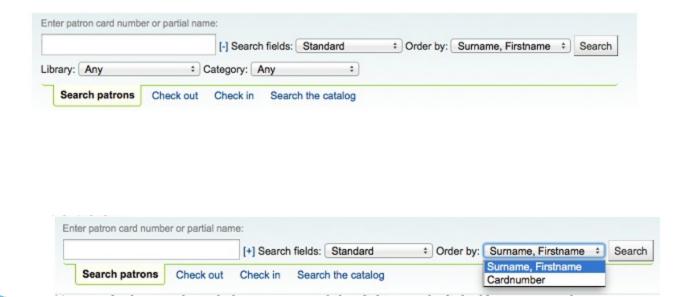

 You can also browse through the patron records by clicking on the linked letters across the top

Browse by last name: ABCDEFGHIJKLMNOPQRSTUVWXYZ

- Add Patron Category
- Add Patron Attribute
- Add a new patron
- Add a Staff Patron
- Add a Statistical Patron
- Editing Patrons
- Patron Search

#### Patron Permission

Patron Information

- Patron Permissions are used to allow staff members access to the staff client
- In order for a staff member to log into the staff interface they must have (at the very least) 'catalogue' permissions which allow them to view the staff interface

#### Setting Patron Permissions

- To set patron permissions, you must first have a patron of the 'Staff' type open
- On the patron record click More and choose Set Permissions to alter patron permissions

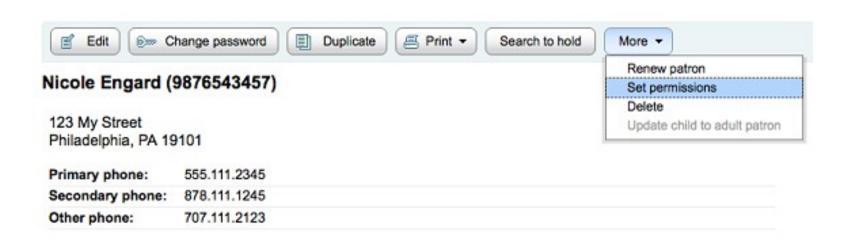

#### Setting Patron Permissions

You will be presented with a list of preferences, some of which can be expanded by clicking the plus sign to the left of the section title

#### Set Privileges for Engard, Nicole

| (superlibrarian) Access to all librarian functions                   |
|----------------------------------------------------------------------|
| (circulate) Circulate books                                          |
| (catalogue) View Catalog (Librarian Interface)                       |
| (parameters) Set Koha system parameters                              |
| (borrowers) Add or modify borrowers                                  |
| (permissions) Set user permissions                                   |
| (reserveforothers) Place and modify holds for patrons                |
| (borrow) Borrow books                                                |
| (editcatalogue) Edit Catalog (Modify bibliographic/holdings data)    |
| ☐ (edit_catalogue) Edit catalog (Modify bibliographic/holdings data) |
| ··□ (edit_items) Edit Items                                          |
| (fast_cataloging) Fast cataloging                                    |
| (updatecharges) Update borrower charges                              |
| (acquisition) Acquisition and/or suggestion management               |
| (management) Set library management parameters                       |
| (tools) Use tools (export, import, barcodes)                         |
| (editauthorities) Allow to edit authorities                          |
| (serials) Allow to manage serials subscriptions                      |
| (reports) Allow to access to the reports module                      |
| (staffaccess) Modify login / permissions for staff users             |
| Set Flags Cancel                                                     |

- Add Patron Category
- Add Patron Attribute
- Add a new patron
- Add a Staff Patron
- Add a Statistical Patron
- Editing Patrons
- Patron Search
- Patron Permission
- Patron Information

- When viewing a patron record you have the option to view information from one of many tabs found on the left hand side of the record
  - Patrons > Browse or search for patron > Click patron name

#### **Details**

- All patron information will appear on the Details tab. This includes all the contact information, notes, custom patron attributes, messaging preferences, etc entered when adding the patron
- In the case of patrons who are marked as 'Child' or 'Professional' and their Guarantors additional information will appear on their record

A child patron will list their Guarantor

 On the Guarantor's record, all children and/or professionals will be listed

#### Beau Engard (123454)

123 My Street Philadelphia, PA 19101

Home: 555.111.2345

Email (home): beau@gmail.com

Initials:

Date of birth:

Gender: Male

Guarantor: Engard, Brian

Edit

#### Brian Engard (12345678675432)

123 My Street Philadelphia, PA 19101

Home: 555.111.2345

Email (home): <u>brian@gmail.com</u>

Initials:

Date of birth:

Gender: Male

Guarantees: Coda Engard Beau Engard

Edit

#### Circulation Summary

Below the patron's information on the details screen is a tabbed display of the items they have checked out, overdue, and on hold

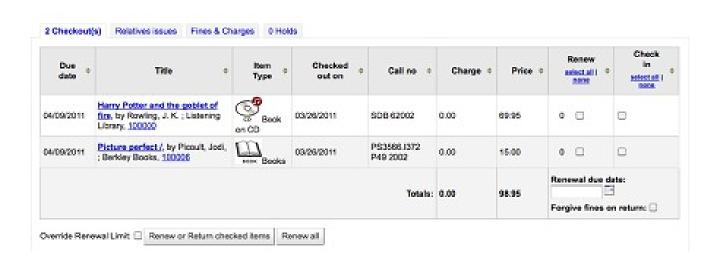

#### Circulation Summary

In the case of patrons who are marked as 'Child' or 'Professional' and their Guarantors additional information will appear on their record

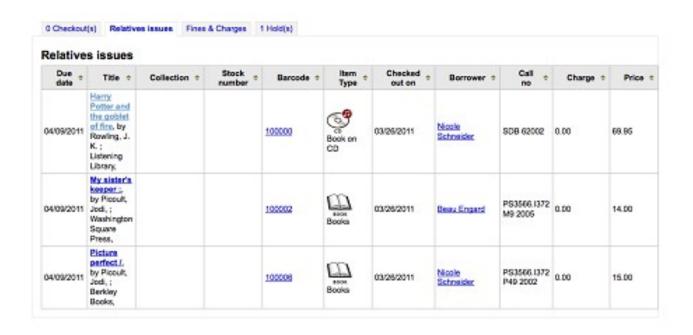

#### Fines

- The patron's complete accounting history will appear on the Fines tab
- Contrary to its name, the Fines tab does not just show fine data, it also shows membership fees, rental fees, reserve fees and any other charge you may have for patrons

| Pay fines    | Create manual invoice                                                                                     | Create manual credit                                                                                                    |                                                                                                    |                                                                                                    |                                                                                                    |                                                                                                    |                                                                                                    |
|--------------|----------------------------------------------------------------------------------------------------|----------------------------------------------------------------------------------------------------|----------------------------------------------------------------------------------------------------|----------------------------------------------------------------------------------------------------|----------------------------------------------------------------------------------------------------|----------------------------------------------------------------------------------------------------|----------------------------------------------------------------------------------------------------|
|              | Description of                                                                                            | charges                                                                                                    | Note                                                                                                    | Amount                                                                                                    | Outstanding                                                                                                    |                                                                                                    | Print                                                                                                    |
| Payment,tha  | nks View Item The academic                                                                                | library and the net gen student :                                                                                                    |                                                                                                    | -5.40                                                                                                    | 0.00                                                                                                    | Reverse                                                                                                    | Print                                                                                                    |
|              |                                                                                                    |                                                                                                    |                                                                                                    | 5.40                                                                                                    | 0.00                                                                                                    |                                                                                                    | Print                                                                                                    |
|              |                                                                                                    |                                                                                                    |                                                                                                    | 5.60                                                                                                    | 5.60                                                                                                    |                                                                                                    | Print                                                                                                    |
| UContent : 0 | 4/18/2012 23:59 View Item V                                                                               | Content :                                                                                                    |                                                                                                    | 12.40                                                                                                    | 12.40                                                                                                    |                                                                                                    | Print                                                                                                    |
|              |                                                                                                    | 3/14/2012 23:59 View item Harry                                                                                                    |                                                                                                    | 8.80                                                                                                    | 8.80                                                                                                    |                                                                                                    | Print                                                                                                    |
|              | Payment,tha<br>The academ<br>item The aca<br>100 question<br>item 100 que<br>UContent : 0<br>Harry Potter | Description of Payment, thanks View Item The academic library and the net gen stuitem The academic library and the net ge 100 questions every home seller should atem 100 questions every home seller should atem 100 questions every home seller should of the seller should at the seller should at the selle | Description of charges  Payment,thanks View item The academic library and the net gen student: The academic library and the net gen student: 07/18/2012 23:59 View item The academic library and the net gen student: 100 questions every home seller should ask: 07/16/2012 23:59 View item 100 questions every home seller should ask: UContent: 04/18/2012 23:59 View item UContent: Harry Potter and the sorcerer's stone / 08/14/2012 23:59 View item Harry | Description of charges Note  Payment,thanks View item The academic library and the net gen student:  The academic library and the net gen student: 07/18/2012 23:59 View item The academic library and the net gen student:  100 questions every home seller should ask: 07/16/2012 23:59 View item 100 questions every home seller should ask:  UContent: 04/18/2012 23:59 View item UContent:  Harry Potter and the screener's stone / 08/14/2012 23:59 View item Harry | Description of charges Note Amount Payment,thanks View item The academic library and the net gen student:  5.40 The academic library and the net gen student:  5.40 tem The academic library and the net gen student:  100 questions every home seller should ask: 07/16/2012 23:59 View tem 100 questions every home seller should ask:  UContent: 04/18/2012 23:59 View item UContent:  Harry Potter and the screener's stone / 06/14/2012 23:59 View item Harry  8.80 | Description of charges Note Amount Outstanding Payment,thanks View item The academic library and the net gen student: -5.40 0.00 The academic library and the net gen student: 07/18/2012 23:59 View 5.40 0.00 Item The academic library and the net gen student: -5.40 0.00 Item The academic library and the net gen student: -5.40 0.00 Item The academic library and the net gen | Description of charges Note Amount Outstanding Payment,thanks View item The academic library and the net gen student: -5.40 0.00 Reverse The academic library and the net gen student: 07/18/2012 23:59 View 5.40 0.00 Item The academic library and the net gen student: 5.60 5.60 Item 100 questions every home seller should ask: 07/16/2012 23:59 View 5.60 5.60 UContent: 04/18/2012 23:59 View item UContent: 12.40 12.40 Harry Potter and the screener's stone / 08/14/2012 23:59 View item Harry 8.80 8.80 |

#### Files

- If you set the EnableBorrowerFiles preference to 'Do' the Files tab will be visible on the patron information page
- From here you can upload files to attach to the patron record

| Check out           |
|---------------------|
| Details             |
| Fines               |
| Routing Lists       |
| Circulation history |
| Modification log    |
| Notices             |
| Statistics          |
| Files               |

#### **Files**

Upload New File

Description:

File:

Browse...

#### Files

All files that are uploaded will appear above a form where additional files can be uploaded from

| Name                          | Туре            | Description  | Uploaded   |        |
|-------------------------------|-----------------|--------------|------------|--------|
| ordpress-tblc-2012.pdf        | application/pdf | Presentation | 08/08/2012 | Delete |
| Upload New File  Description: |                 |              |            |        |
| File:                         |                 | Bro          | wse        |        |

# Thanks